# **Binarna analiza obrazów z tomografii ultradźwiękowej**

Binary analysis of the CT images

#### **Streszczenie**

W artykule przedstawiono możliwość binarnej analizy obrazu uzyskanego z tomografu ultradźwiękowego dla badanych elementów betonowych dostępnych jednostronnie. Pokazano jak wygląda "obróbka" danych cyfrowych i ich wizualizacja w postaci zobrazowań, które podlegają dalszej analizie. Przeprowadzona w ten sposób analiza stwarza wiele możliwości dokładniejszej interpretacji otrzymanych wyników badań, na przykład poprzez zbudowanie histogramu w 3D przedstawiającego obraz w postaci funkcji jasności. W pracy przedstawiono jedynie kilka z wielu możliwych operacji, jakich można dokonać przy użyciu programu Wolfram Mathematica do binarnej analizy obrazu z tomografi ultradźwiękowej elementów betonowych dostępnych jednostronnie i stały się one przyczynkiem do dalszych badań.

**Słowa kluczowe:** badania nieniszczące; ultradźwięki; analiza obrazów

## **Abstract**

The article presents the possibility of a binary image analysis obtained with ultrasound tomography for tested concrete elements available unilaterally. It shows how looks the "processing" of digital data and their visualization as images which are subject to further analysis. The analysis carried out in this way creates many possibilities for more accurate interpretation of the obtained results, for example by constructing a histogram in 3D representing the image as a function of brightness. This paper presents only a few of the many possible operations that can be made by using Wolfram Mathematica to binary image analysis of ultrasonic tomography of concrete elements available unilaterally and they became a contribution to the further research.

**Keywords:** non-destructive testing; ultrasound; analysis of the CT images

## **Wstęp**

Metoda tomografii ultradźwiękowej jest jedną z najnowszych metod akustycznych wykorzystywana do badań nieniszczących elementów betonowych dostępnych jednostronnie. Zobrazowania uzyskane za pomocą tomografu ultradźwiękowego dostarczają informacji na temat wnętrza badanego elementu betonowego dostępnego jednostronnie, w szczególności o wadach materiałowych w nim występujących. Urządzenie to pozwala na uzyskanie barwnego obrazu (zobrazowań), który pokazuje ewentualne, istniejące nieciągłości we wnętrzu elementu w postaci np. pęknięć, wtrąceń, czy pustek powietrznych. Niezwykle ważna w przebiegu badań jest prawidłowa interpretacja uzyskanych zobrazowań i ich analiza [1-4]. Stąd nadal trwają prace i poszukiwane są metody dokładniejszej analizy tych zobrazowań.

## **Przeprowadzone badania, otrzymane wyniki i ich analiza**

Badania przeprowadzono na trzech elementach betonowych przy użyciu tomografu ultradźwiękowego MIRA A1040, co pokazano na rysunku 1. Tomograf składa się z 48 punktowych głowic ultradźwiękowych z zastosowaniem suchego kontaktu. Częstotliwość generowanych fal ultradźwiękowych to 50 kHz.

Na każdym elemencie betonowym zaznaczono siatkę pomiarową, po 300 punktów pomiarowych (rys. 1c). W wyniku przeprowadzonych badań, w sposób pokazany na rysunku 1d, uzyskano dla każdego punktu pomiarowego cztery następujące pliki danych cyfrowych: plik z obrazem (mapa bitowa), plik \*.bin , plik \*.lbv oraz plik \*.cfg.

Do "obróbki" danych wykorzystano plik \*.bin. Jest to plik zawierający dane binarne, w którym znajduje się zapisany tomogram. Wielkość pliku zależy od rozmiaru tomogramu w pikselach, uzyskanego w trakcie przeprowadzanych badań. W danych pokazanych w Trybie Mapy (Map Mode) wielkość tomogramu jest ustalona pikselami o rozmiarze 216 x 432. Natomiast w Trybie Podglądu (View Mode) są możliwe dwa warianty: 416 x 432 piksele (z wyłączonym A-scanem) lub 296 x 432 (z włączonym A-scanem). Jeden piksel zapisany jest przez 4 bajty, w 256 możliwych poziomach szarości.

W przeprowadzonych badaniach użyto Trybu Mapy, a więc wielkość pliku jest ustalona pikselami: 216 x 432. Z powyższej informacji wynika, iż obraz ten składa się 93 312 elementów w skali szarości od 0 (czarny) do 256 (biały) [5]. Dla porównania na rysunku 2 przedstawiono przykładowe zobrazowanie dla pojedynczego pomiaru w elemencie betonowym uzyskane z programu załączonego do urządzenia badawczego MIRA A1040.

Z pliku \*.bin, po odpowiednim zaimportowaniu go do

**Mgr inż. Małgorzata Głąb; dr hab. inż. Krzysztof Schabowicz** – Politechnika Wrocławska.

Autor korespondencyjny/Corresponding author: k.schabowicz@pwr.edu.pl

programu Wolfram Mathematica, otrzymano zbiór 93 312 elementów, co pokazano na rysunku 3. Dane zostały odczytane w systemie 32-bitowym, ponieważ 1 piksel zapisany jest przez 4 bajty. Niezwykle istotne jest, aby przy imporcie pliku posiadać wiedzę w jakim systemie muszą zostać odczytane dane. Jest to wiedza konieczna, aby uzyskać zaimportowany ciąg odpowiednich liczb, które wpływają potem na poprawność uzyskanego zobrazowania.

W celu uzyskania tomogramu pogrupowano dane liczby w wiersze i kolumny, aby stworzyć macierz. Obraz w pliku bi-

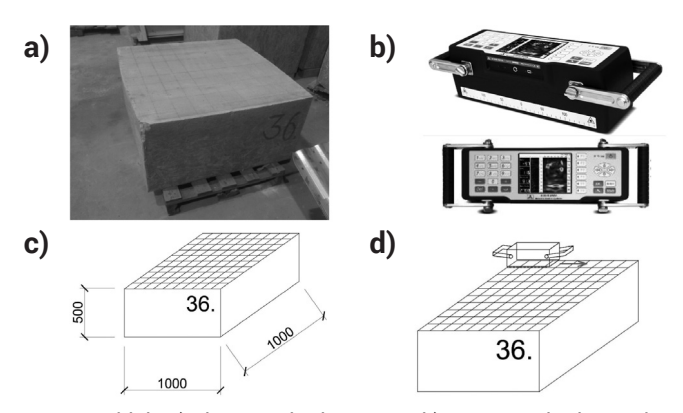

**Rys. 1.** Widok: a) elementu badawczego, b) aparatury badawczej – tomografu ultradźwiękowego [6], c) elementu z zaznaczoną siatką pomiarową, d) przebiegu badania

**Fig. 1.** View: a) a research component, b) research equipment - an ultrasound tomography [6], c) an element with a grid measuring, d) course of the study

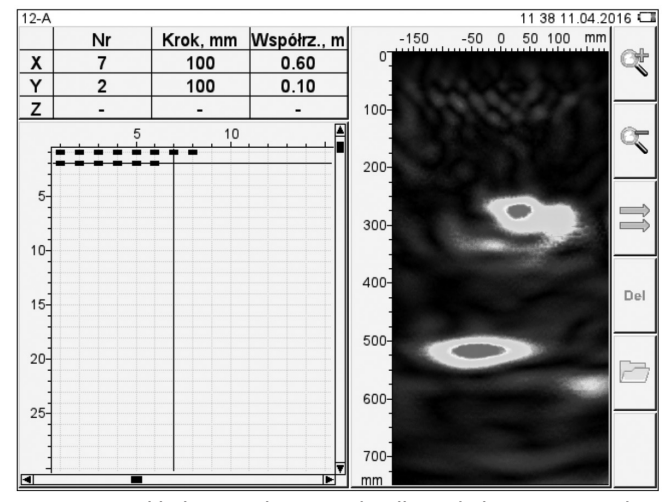

**Rys. 2.** Przykładowe zobrazowanie dla pojedynczego pomiaru w elemencie betonowym dostępnym jednostronnie. Na głębokości ok. 300 mm - pręt zbrojeniowy, na głębokości 500 mm dno obiektu **Fig. 2.** The example image of a single measurement of the concrete element available unilaterally. At the depth of approx. 300 mm – a reinforcement bar, at the depth of 500 mm - the bottom of the object

|  |  |  |  |  |  |  |  |  |  |  |  | 14, 17, 14, 11, 11, 11, 9, 8, 7, 7, 7, 7, 6, 6, 6, 6, 6, 6, 8, 10, 7, 5, 5, 6, 5, 5, 6, 8, 6, |  |  |  |  |  |
|--|--|--|--|--|--|--|--|--|--|--|--|-----------------------------------------------------------------------------------------------|--|--|--|--|--|
|  |  |  |  |  |  |  |  |  |  |  |  |                                                                                               |  |  |  |  |  |
|  |  |  |  |  |  |  |  |  |  |  |  |                                                                                               |  |  |  |  |  |
|  |  |  |  |  |  |  |  |  |  |  |  |                                                                                               |  |  |  |  |  |
|  |  |  |  |  |  |  |  |  |  |  |  |                                                                                               |  |  |  |  |  |
|  |  |  |  |  |  |  |  |  |  |  |  |                                                                                               |  |  |  |  |  |
|  |  |  |  |  |  |  |  |  |  |  |  |                                                                                               |  |  |  |  |  |
|  |  |  |  |  |  |  |  |  |  |  |  |                                                                                               |  |  |  |  |  |

**Rys. 3.** Zbiór liczb uzyskanych z pliku binarnego **Fig. 3.** The set of numbers obtained from a binary fle

narnym zapisany został, jak już wcześniej wspomniano, pikselami 216 x 432, dlatego zbudowano macierz zawierającą 216 kolumn i 432 wiersze. Fragment zbudowanej macierzy zamieszczono na rysunku 4 (ze względu na jej duży rozmiar zamieszczono tylko jej część). W pliku binarnym każdy piksel zobrazowania zapisywany jest po kolei, zaczynając od lewego górnego rogu, linia po linii. Wynika z tego, iż aby stworzyć macierz należało w podanym wcześniej zbiorze liczb po kolejno 216 liczbach tworzyć kolejno nowe wiersze (416). Każdy element powyższej macierzy może być liczbą od 0 do 256.

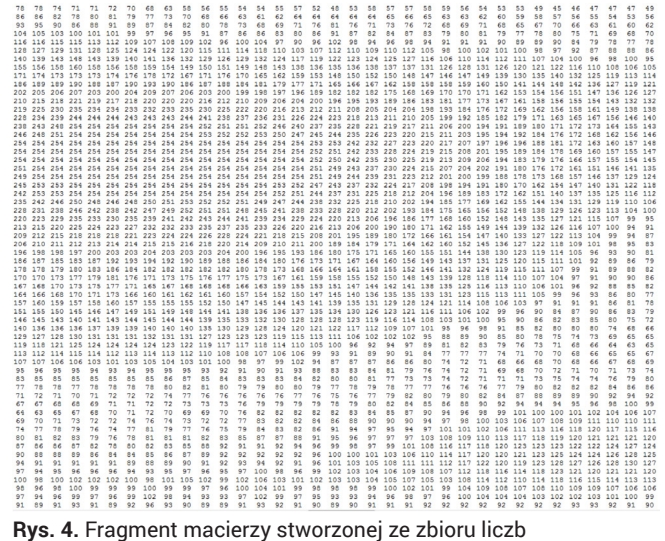

**Fig. 4.** Part of the matrix created from the set of numbers

Dzięki utworzeniu w ten sposób macierzy składającej się z poszczególnych elementów przyjmujących wartości od 0 do 256 (skala szarości) uzyskano tomogram w odpowiedniej rozdzielczości 216 x 432, co pokazano na rysunku 5.

edjecie = Image [image, "Byte"]

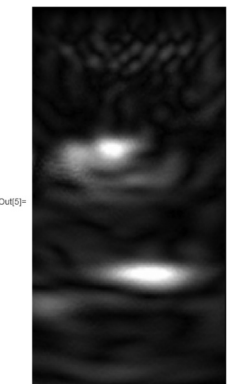

**Rys. 5.** Zobrazowanie uzyskane z macierzy

**Fig. 5.** The image obtained from the matrix

Inf261: ImageReflect(%5, Left)

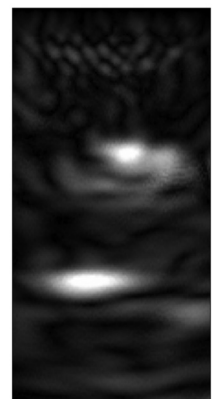

**Rys. 6.** Zobrazowanie uzyskane z macierzy (odbicie lustrzane) **Fig. 6.** The image obtained from the matrix (mirror image)

Uzyskany tomogram w skali szarości (B-scan) jest odbiciem lustrzanym właściwego obrazu. Po lustrzanym odbiciu otrzymano zobrazowanie właściwe, które jest zgodne ze zobrazowaniem uzyskanym wprost z urządzenia w Trybie Mapy, co pokazano na rysunku 7. Uzyskany w ten sposób obraz jest prawidłowym B-scanem. Natomiast uzyskanie takiego zobrazowania w skali szarości daje dobre możliwości jego analizy, a w szczególności określenia położenia danej nieciągłości i jej rozmiaru w badanym elemencie. Pozwala to na dokładniejsze zinterpretowanie wyników przeprowadzonych badań.

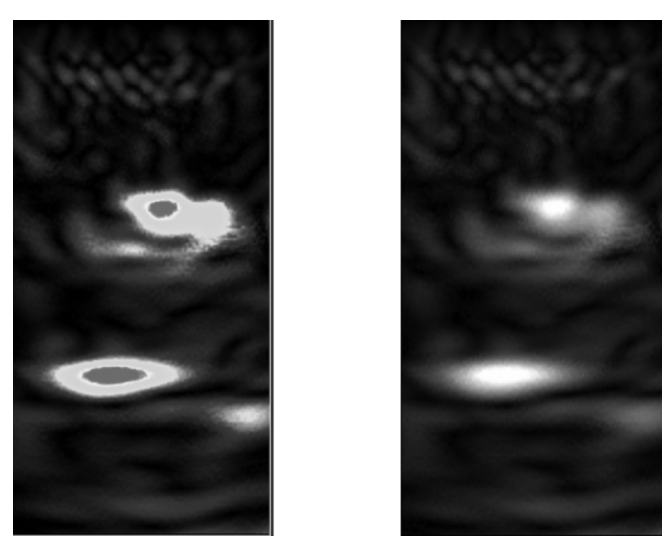

**Rys. 7.** Porównanie obrazów (obraz z tomografu – po lewej stronie, obraz z programu Wolfram Mathematica – po prawej stronie) **Fig. 7.** Comparison of images (image from CT – on the left side, image from Wolfram Mathematica – on the right side)

Aplikacja zobrazowania w środowisko Wolfram Mathematica stwarza możliwość przeprowadzenia wielu operacji. Na uzyskane zobrazowanie można nakładać różnego typu filtry, a także dostosowywać odpowiednio kontrast w celu usunięcia szumów. Poniżej przedstawiono przykład dopasowania lepszego kontrastu w uzyskanym wcześniej zobrazowaniu (rys. 8). Dzięki takiemu zabiegowi można jeszcze dokładniej określić granicę występującej nieciągłości.

Program Wolfram Mathematica daje również możliwość stworzenia zobrazowania binarnego na podsatwie danych

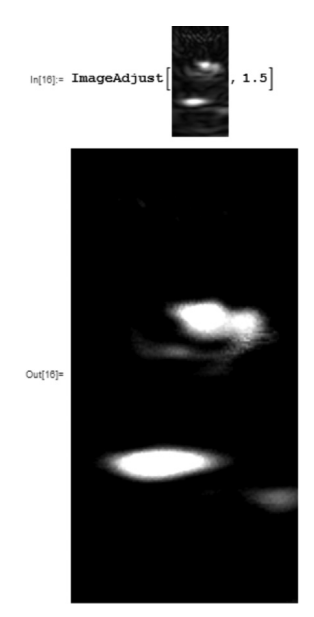

**Rys. 8.** Obraz ze skorygowanym kontrastem **Fig. 8.** The image with improved contrast

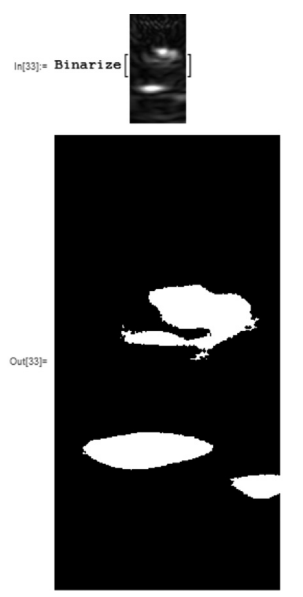

**Rys. 9.** Obraz binarny **Fig. 9.** Binary image

cyfrowych (piksele mają wartości 0 lub 1). Na rysunku 9 przedstawiono utworzony obraz binarny z otrzymanego "surowego" B-scanu poprzez zastąpienie wszystkich wartości powyżej ustalonego globalnie progu (funkcja programu Wolfram Mathematica). Próg po przekroczeniu którego piksele przyjmują wartość równą 1 (biały) można ustalić samodzielnie. Pozostałe wartości, poniżej tego progu, przyjmują wartość równą 0 (biały). Operacja ta daje możliwość dokonania bardzo interesującej analizy danego zobrazowania, na przykład poprzez zbudowanie histogramu w 3D, czyli przedstawienie danego obrazu w postaci funkcji jasności. Wykres, gdzie obraz potraktowany jest jako funkcja przedstawiono na rysunku 10.

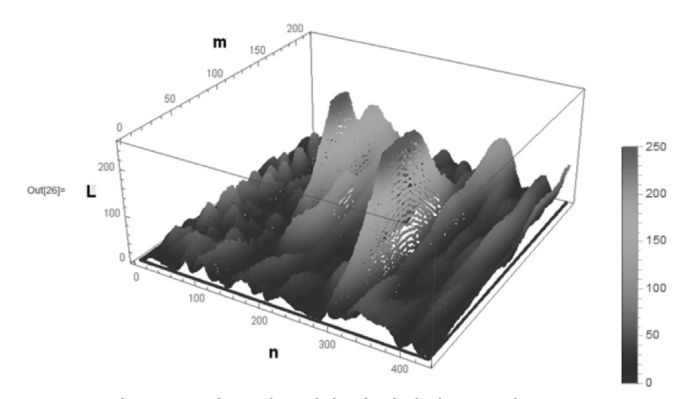

**Rys. 10.** Obraz przedstawiony jako funkcja jasności **Fig. 10.** The image presented as a function of brightness

Jak widać na powyższym rysunku m – jest liczbą kolumn obrazu (216), n - jest liczbą wierszy obrazu (432), natomiast L przedstawia wartość funkcji, czyli poziom jasności danego piksela. Można w ten sposób określić jasność każdego z 93 312 pikseli, tworzących obraz, co jest bardzo ciekawą możliwością analizy uzyskanego wcześniej obrazu. Piksele osiągają najwyższe wartości (kolor czerwony) na zobrazowaniu w miejscu występowania nieciągłości i dna badanego elementu, ponieważ w tych miejscach wystąpiło największe odbicie fal i obraz w tych obszarach jest najjaśniejszy.

Każda uzyskane zobrazowanie można potraktować jako funkcję i przedstawić na wykresie jasności. Dzięki temu możliwe jest określenie jasności, intensywności danego piksela w określonym, dokładnym jego położeniu na obrazie i przedstawienie tego na czytelnym wykresie.

### **Podsumowanie**

W artykule przedstawiono możliwości binarnej analizy obrazu uzyskanego z tomografu ultradźwiękowego dla przebadanych elementów betonowych dostępnych jednostronnie przy pomocy programu Wolfram Mathematica. Na podstawie "obróbki" uzyskanych z badań danych cyfrowych wykonano zobrazowania, które posłużyły do dalszej analizy. Analiza taka daje większe możliwości dokładniejszej interpretacji otrzymanych wyników badań, między innymi poprzez zbudowanie histogramu w 3D, czyli przedstawienie danego obrazu w postaci funkcji jasności. Należy podkreślić, że w pracy przedstawiono jedynie kilka z wielu możliwych operacji, jakich można dokonać przy użyciu programu Wolfram Mathematica do binarnej analizy obrazu z tomografii ultradźwiękowej i są one przyczynkiem do dalszych prac i rozwijania tego sposobu analizy wyników badań.

## **Literatura**

- [1] Schabowicz K., Methodology for non-destructive identifcation of thickness of unilaterally accessible concrete elements by means of state-of-the art acoustic techniques, Journal of Civil Engineering and Management, 19 (3) (2013), pp. 325-334.
- [2] Schabowicz K., Modern acoustic techniques for testing concrete structures accessible from one side only, 15, 2015, pp. 1149-1159.
- [3] Schabowicz K., Ultrasonic tomography The latest nondestructive technique for testing concrete members – Desription, test methodology, application axample, Archives of Civil and Mechanical Engineering, 14, 2014, pp. 295-303.
- [4] Schabowicz K., Suvorov V.A., Nondestructive testing of a bottom surface and construction of its profle by ultrasonic tomography, Russian Journal of Nondestructive Testing, 50, 2014, pp. 109-119.
- [5] Tadeusiewicz R., Korohoda P., Komputerowa analiza i przetwarzanie obrazów, Wydawnictwo Politechniki Wrocławskiej, 1990.
- [6] Informacja ze strony www.acsys.ru
- [7] Tomasz Gorzelańczyk, Krzysztof Schabowicz: Nieniszczące badania płyt włóknisto-cementowych metodą dielektryczną, Przegląd Spawalnictwa, 11/2014, s. 24-27.
- [8] Jacek Szelążek: Próbki szklane grawerowane laserowo jako wzorce dwójłomności w badaniach ultradźwiękowych, Przegląd Spawalnictwa, 11/2014, s. 11-13.